# **ISTRUZIONE** MECHEN M3

Contattaci

mechenservice@hotmail.com

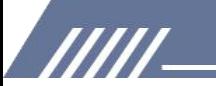

## Catalogare

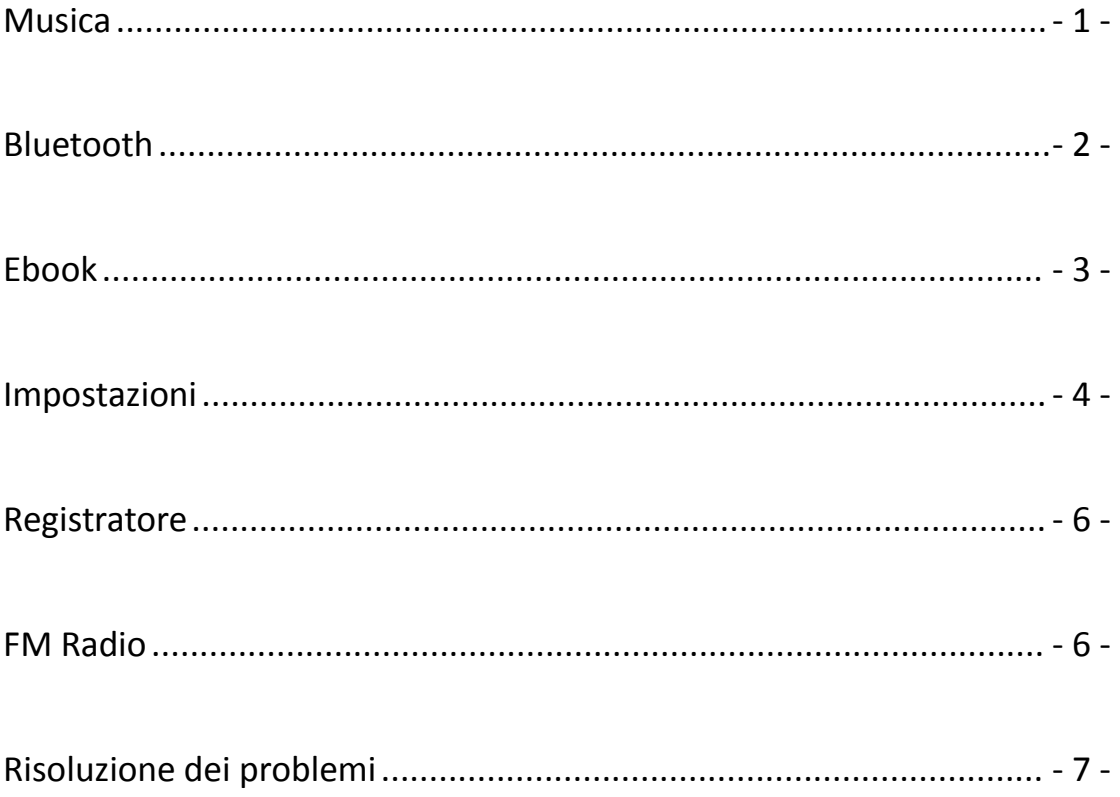

**TITL** 

### Youtube

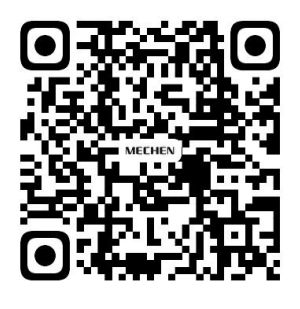

Scan me

Subscribe to get more tutorials

### <span id="page-2-0"></span>**Musica**

Tocca l'icona di Musica  $\left| \int \right|$ , troverai gli elenchi di seguito:

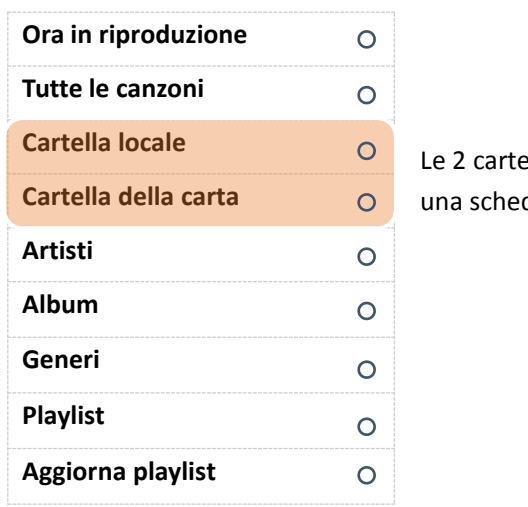

Le 2 cartelle vengono visualizzate SOLO quando hai inserito una scheda di memoria all'interno! **Cartella della carta**

#### **Tutte le canzoni**

/////

Qui puoi trovare tutti i brani che hai salvato in questo lettore musicale. La quantità di brani verrà visualizzata in alto se tocchi Tutti i brani Puoi scegliere i brani toccando le frecce sinistra e destra  $\langle \rangle$  in basso. Basta toccare il nome del brano per riprodurlo.

#### **Ultima giocata**

Ecco lacanzone che hai suonato l'ultima volta, toccando Ultima riproduzione, verrà riprodotta da dove si era fermata l'ultima volta.

#### **Artisti**

Tutte le canzoni cantate dallo stesso cantante sarebbero state messe sotto il suo nome. In una parola, le canzoni sono ordinate per nome del cantante in questo menu.

#### **Album**

I brani musicali sono ordinati per album.

#### **Playlist**

Ci sono 3 playlist che non possono essere cancellate o aggiunte.

#### **2 modi per aggiungere una canzone alla playlist**

1) Tocca il pulsante per aggiungerlo alle playlist, troverai il brano sotto la playlist 1

2) Tocca il sottomenu in alto a destra del brano durante la riproduzione, trova l'opzione Aggiungi

a playlist, scegli a quale playlist desideri aggiungere.

#### **Come rimuovere i brani dalle playlist?**

#### **Metodo 1**

/////

- 1) Vai alla playlist specifica in cui hai aggiunto lacanzone
- 2) Seleziona il brano e tocca il pulsante  $\equiv$  in alto a destra, trova l'opzione Rimuovi dalla playlist,

fai clic su di esso e scegli Sì per eliminarlo dalla playlist.

#### **Metodo 2**

- 1) Quando riproduci un brano, premi l'icona  $\bullet\bullet\bullet$  in alto a destra
- 2) Seleziona Rimuovi dalla playlist

#### **Come impostare la modalità di ripetizione?**

- 1) Quando il brano viene riprodotto, premi l'icona  $\bullet \bullet \bullet$  in alto a destra
- 2) Seleziona la prima opzione Modalità di riproduzione
- 3) Ci sono 4 scelte qui sotto: Ripeti off, Ripeti 1, Ripeti tutto, Shuffle
- Ripeti disattivato: le canzoni non verranno affatto ripetute
- Ripeti 1: un brano verrà riprodotto ripetutamente
- Ripeti tutto: verranno ripetuti tutti i brani

Shuffle: i brani verranno riprodotti in modo casuale

#### **C'è un equalizzatore su questo lettore musicale?**

SÌ.

1) Puoi trovarlo in Impostazioni audio nel sottomenu della canzone.

2) Tocca la scelta Equalizzatore per scegliere quello che preferisci:

Rock Funk Hip Hop Jazz Classica Techno Custom

#### **Come utilizzare i segnalibri?**

Ci sono 10 segnalibri limitati.

- 1) Quando il brano viene riprodotto, tocca Aggiungi segnalibro per decidere dove inizia.
- 2) Quando hai terminato il segnalibro, tocca Vai al segnalibro e scegli il segnalibro.
- 3) Una volta scelto un segnalibro, inizia la riproduzione dal punto in cui aggiungi il segnalibro.

#### **Come impostare la velocità di riproduzione?**

- 1) Quando il brano viene riprodotto, premi l'icona  $\bullet \bullet \bullet$  in alto a destra
- 2) Seleziona Impostazioni audio
- 3) Seleziona Riproduzione a velocità variabile

4) È possibile impostare la velocità da -8 a 8. I numeri positivi indicano l'accelerazione, i numeri negativi indicano la riduzione della velocità.

5) Fare clic sul pulsante OK per salvare le impostazioni.

### <span id="page-3-0"></span>**Bluetooth**

#### **Con quale dispositivo Bluetooth può essere connesso?**

777

Auricolari Bluetooth, cuffie Bluetooth, altoparlanti Bluetooth sono in grado di connettersi con il lettore musicale, mentre telefoni cellulari, laptop, computer no.

#### **Come effettuare la connessione Bluetooth?**

- 1) Tocca il controllo dell'interruttore Bluetooth nel menu Bluetooth
- 2) Attiva il Bluetooth

/////

- 3) Seleziona l'opzione Cambia per dispositivo
- 4) Assicurati di aver disaccoppiato il dispositivo Bluetooth come auricolari Bluetooth, cuffie

Bluetooth, altoparlante Bluetooth con il tuo telefono cellulare, computer, tablet PC, auto ... o il dispositivo Bluetooth non può essere trovato.

- 5) Una volta trovato il dispositivo Bluetooth, troverai il nome del dispositivo nell'elenco.
- 6) Tocca il nome del dispositivo e scegli Abbina
- 7) Se la connessione Bluetooth è stata eseguita, troverai che l'icona del Bluetooth diventa verde.

#### **Come disconnettersi con il lettore musicale?**

- 1) Vai all'elenco dei dispositivi e trova il nome del dispositivo.
- 2) Tocca il nome del dispositivo e seleziona Disaccoppia.

### <span id="page-4-0"></span>**Ebook**

#### SOLO in formato TXT!

Premi l'icona  $\equiv$  in alto a destra, troverai il sottomenu:

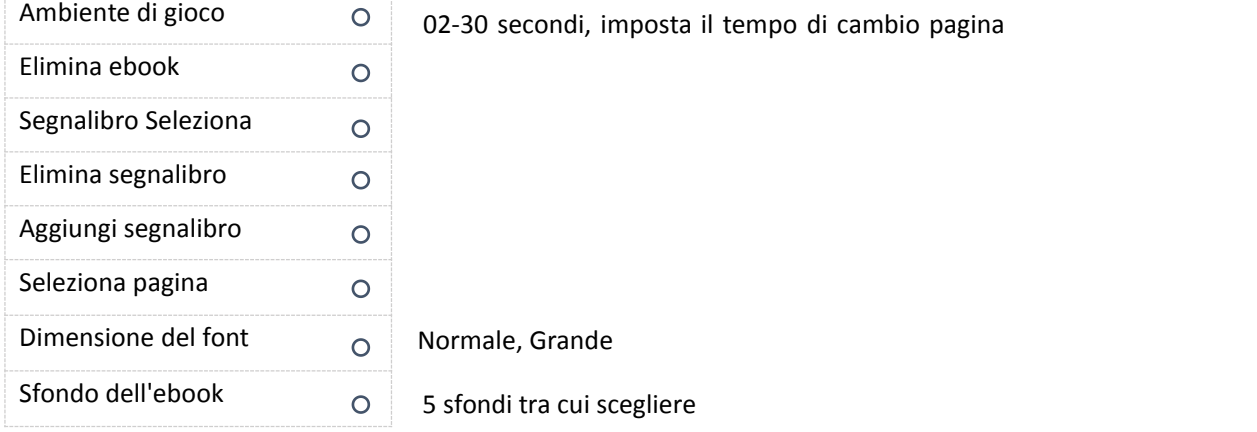

#### **Come avviare/mettere in pausa il cambio pagina automatico?**

**TITL** 

Apri un ebook e tocca l'icona al centro della parte superiore per avviare o mettere in pausa il cambio di pagina automatico.

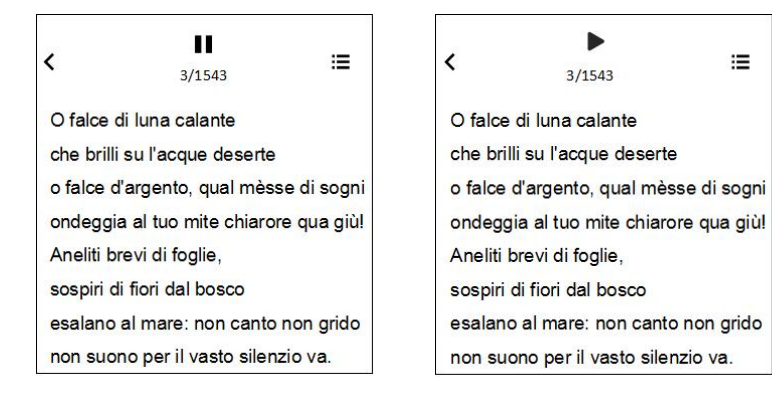

Attiva Pausa

### <span id="page-5-0"></span>**Impostazioni**

#### **Come impostare le lingue?**

/////

Ci sono 28 lingue integrate, trova la lingua nel menu Impostazioni e scegli la tua lingua locale toccando lafreccia sinistra e destra sotto lo schermo.

Dopo aver selezionato lalingua, il cerchio accanto alla lingua diventa viola e lo schermo torna all'elenco del menu Impostazioni.

#### **Come regolare la luminosità dello schermo?**

Seleziona la seconda opzione - Impostazioni di visualizzazione - nelmenu Impostazioni Selezionare Luminosità, regolare la luminosità aumentando o diminuendo i numeri: il più luminoso è 11 e il più scuro è 0.

Toccare OK per salvare le impostazioni. La musica ti avviserà della luminosità impostata al termine dell'impostazione.

#### **Che cos'è il timer della retroilluminazione?**

Il timer della retroilluminazione indica se la retroilluminazione funziona e per quanto tempo funziona.

È possibile impostare il tempo di retroilluminazione in 10 secondi, 30 secondi, 60 secondi e Sempre attivo. Se lo imposti in 10 secondi, significa che lo schermo diventa nero dopo 10 secondi. Impostare il timer della retroilluminazione aiuta a risparmiare energia.

#### **Cos'è il salvaschermo?**

Sotto il menu delle Impostazioni, troverai Screensaver toccando la3a opzione Impostazioni di visualizzazione.

Puoi scegliere Nessuno o Orologio digitale come salvaschermo. Nessuno significa che non c'è alcun salvaschermo, lo schermo si oscura.

#### **Come impostare gli sfondi della schermata di blocco?**

1) Vai su Impostazioni-Impostazioni di visualizzazione

777

2) Seleziona l'ultima: selezione dello sfondo del salvaschermo

- 4 -

3) Ci sono 10 immagini tra cui scegliere

/////

4) Quando lo schermo è bloccato, scorri verso destra sullo schermo per cambiare lo sfondo del salvaschermo

#### **Come attivare/disattivare il timer di sospensione?**

- 1) Tocca l'icona delle Impostazioni.
- 2) Scegli Sleep Timer nel menu.
- 3) Fare clic su Off per disattivare il timer di sospensione.

4) Impostare Sleep Timer aumentando o diminuendo iminuti di sonno, toccare il pulsante OK per salvare l'impostazione. Quando finisci il timer di spegnimento, troverai un messaggio come Tempo rimanente [06]minuti, il che significa che la macchina va a dormire dopo 6 minuti.

#### **Che cos'è l'arresto inattivo e come impostarlo?**

L'arresto inattivo significa che se non viene eseguita alcuna operazione, il lettore musicale si spegnerà automaticamente.

Puoi accenderlo o spegnerlo nel menu Impostazioni-Spegnimento timer.

#### **Come impostare l'ora?**

- 1) Si prega di trovare la quinta opzione Data e ora nel menu Impostazioni.
- 2) Seleziona Impostazioni ora: imposta il formato dell'ora, è possibile scegliere il formato dell'ora
- di 12 ore e di 24 ore
- 3) Selezionare Imposta ora per impostare l'ora specifica

#### **Come impostare la data?**

- 1) Si prega di trovare la quinta opzione Data e ora nel menu Impostazioni.
- 2) Selezionare l'opzione Impostazioni data: impostare il formato della data
- 3) Ci sono 3 opzioni: GG MM AAAA, MM GG AAAA, AAAA MM GG, seleziona semplicemente il

formato che preferisci

- 4) Imposta la data regolando la data, il mese e l'anno
- 5) Una volta terminata la regolazione dell'ora, toccare il pulsante OK per salvare le impostazioni.

#### **Posso conoscere informazioni sul lettore musicale?**

Sì, vai su Informazioni nel menu Impostazioni, dove troverai le informazioni sul lettore (di quale modello e versione è) e lo spazio su disco.

#### **Come formattare il lettore musicale?**

Se decidi di formattare il lettore musicale, seleziona Formatta dispositivo nel menu Impostazioni. Tutti i dati verranno eliminati se si approva la formattazione, si prega di fare attenzione.

#### **Come ripristinare le impostazioni di fabbrica?**

**TITL** 

1) Vai in fondo all'elenco del menu sotto Impostazioni, troverai l'opzione Impostazioni di fabbrica.

2) Scegli Sì se accetti di ripristinare le impostazioni di fabbrica, ma considera due volte prima di prendere una decisione.

- 5 -

### <span id="page-7-0"></span>**Registratore**

#### **Come registrare dalla linea di ingresso?**

- 1) Vai all'elenco dei menu sotto Registratore, tocca la terza opzione Registra da
- 2) Scegli Entra in linea

/////

3) Dopodiché, tutti i pezzi di registratore che hai realizzato verranno registrati da Line In.

#### **Come impostare il bitrate del registratore?**

- 1) Controlla il menu di Recorder e trova set rec bitrate.
- 2) Troverai 4 opzioni: 512kbps, 768kbps, 1024kbps, 1536kbps.

#### **A cosaserve la modalità AVR?**

Salve, la modalità AVR significa registrazione ad attivazione vocale, se si attiva questa modalità, registra quando viene catturato il suono, altrimenti si mette in pausa.

#### **Come attivare la modalità AVR?**

Premi l'icona  $\overline{O}$  e seleziona l'ultima opzione Impostazioni di registrazione Selezionare Imposta modalità AVR-Modalità AVR Una volta terminata l'impostazione, puoi tornare indietro e avviare una registrazione vocale.

### <span id="page-7-1"></span>**FM Radio**

#### **Attenzione: è necessario inserire un auricolare cablato per funzionare!**

**Quali regioni di sintonizzazione hai?**

Banda comune, banda giapponese e banda europea. Scegli la regione del sintonizzatore in base alla tua posizione.

#### **Che cos'è l'Auto Tune e come si usa?**

Applicando lasintonizzazione automatica, il lettore musicale cerca automaticamente le stazioni radio e le aggiunge ai preset, quindi non devi cercare manualmente, inoltre, puoi scegliere i brani preimpostati per ascoltare direttamente la radio.

#### **Posso registrare la radio FM?**

Sì. Durante la riproduzione della radio fm, tocca l'icona  $\bullet\bullet\bullet$  in alto a destra, seleziona Avvia registrazione radio FM, il gioco è fatto!

#### **Dove sono i miei file di registrazione?**

Ciao, puoi trovare i file di registrazione nella libreria di registrazione in Recorder. Nel frattempo, puoi anche trovare i file di registrazione nella vista Cartella, il nome della cartella è RECORD.

E la cartella FMRECORD ha salvato le registrazioni della radio fm.

**TITLE** 

### <span id="page-8-0"></span>**Risoluzione dei problemi**

#### **1. Non riproduce completamente tutti i brani, quindi interrompe la riproduzione.**

1) Assicurati di aver scaricato un brano completo, se il brano non è completo, ciò che ascolti dal lettore musicale non è completo.

2) Assicurati di scaricare i file musicali nei seguenti formati: MP3, AAC, APE, FLAC, WMA, WAV. Altrimenti, il lettore musicale non riprodurrà la canzone.

3) Si prega di prestare attenzione al fatto che solo 4000 tracce possono essere visualizzate sotto la visualizzazione della musica, se hai salvato più di 4000 tracce, controlla la visualizzazione delle cartelle, le tracce musicali complete vengono visualizzate lì.

#### **2. Non scarica da iTunes.**

/////

No, non puoi scaricare direttamente da iTunes sul lettore MP3.

#### **3. Non scaricherà file musicali MP3 dal mio computer.**

Ciao, per favore fai attenzione che non c'è alcuna relazione tra l'errore di download con il lettore MP3, perché il download viene eseguito sul computer, solo quando hai finito il download, puoi copiare o tagliare i file sul lettore musicale. Quindi ti suggeriamo di controllare le app musicali sul tuo computer e scoprire se c'è qualcosa che non va. Oppure prova a scaricare da altre app.

#### **4. Strano???appaiono su metà degli artisti che ho trasferito sul dispositivo. Non capisco cosa sia successo, ma per favore correggilo.**

Intendi dire che solo la metà degli artistiè apparsa sul dispositivo? Hai mai controllato se mancano dei brani? Perché se i file musicali non sono nel formato MP3, AAC, APE, FLAC, WMA, WAV, non verranno visualizzati nel lettore musicale.

#### **5. Si blocca, i pulsanti non funzionano come dovrebbero e non accetta tutte le canzoni.**

Il lettore musicale non accetta tutti i brani a meno che i formati non siano MP3, AAC, APE, FLAC, WMA, WAV. Ricontrolla i file musicali che hai salvato su questo dispositivo.

#### **6. Sebbene abbia funzionalità WIFI, il mio presenta alcuni problemi che devono essere risolti. Ha solo 3-4 playlist e non sempre accetta determinate tracce.**

#### **Non così intuitivo. Ogni canzone deve essere caricata individualmente nella playlist, il che potrebbe richiedere del tempo per andare avanti e indietro.**

1) Ci sono SOLO 3 playlist predefinite, puoi salvare quante più canzoni possibile. Se desideri ordinare i file musicali, puoi raggiungerli inserendoli in cartelle diverse.

2) Si prega di verificare se alcuni brani che non possono essere riprodotti sono nei seguenti formati: MP3, AAC, APE, FLAC, WMA, WAV, in caso contrario, non sono accettabili.

3) Puoi spostare o trascinare o copiare i file musicali dal computer alle playlistin blocco, senza bisogno di caricare i brani singolarmente.

#### **7. La classificazione dell'artista e dell'album è sbagliata, che casino!**

**TITLE** 

La classificazione dell'artista e dell'album si basa sulle informazioni ID3 trasportate dalla musica.

Se non ci sono informazioni ID3 sulla musica, il lettore musicale non è in grado di distinguere correttamente la classificazione della musica.

È possibile visualizzare le informazioni ID3 della musica visualizzando i dettagli degli attributi tramite un computer o un altro dispositivo.

#### **8. I file musicali non sono nell'ordine corretto.**

Ecco un video per spiegare le regole di ordinamento dei file musicali e delle cartelle, controlla: <https://www.youtube.com/watch?v=faNA1hee0dc>

Se vuoi ordinare le cartelle in ordine alfabetico, controlla questo video: <https://www.youtube.com/watch?v=-ZkH0N-57Ks>

#### 9. Il nome della musica non è corretto, non è possibile trovare la musica copiata e il titolo della **canzone visualizzato in modo incompleto.**

Il lettore mp3 visualizza il titolo del file musicale in base alle informazioni ID3.

Qui abbiamo elencato 2 metodi, segui i passaggi per verificare che le informazioni ID3 siano corrette o meno:

#### **Metodo 1**

/////

1) Selezionare il file musicale e fare clic con il pulsante sinistro del mouse, selezionare l'ultima opzione: Proprietà

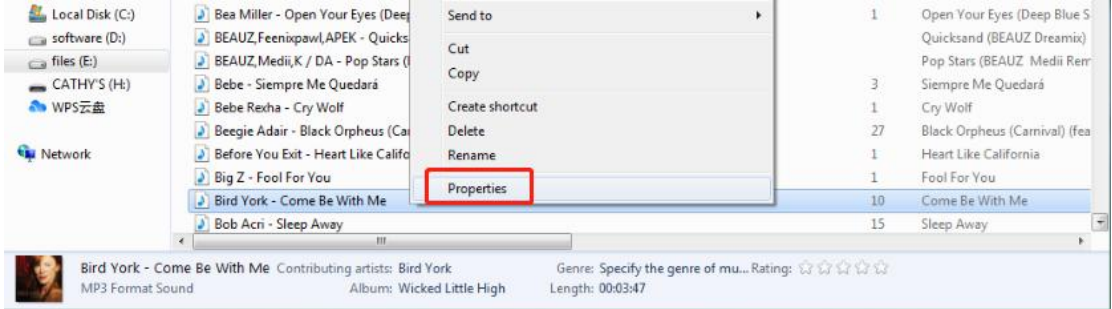

2) Controlla il Generale e i Dettagli e troverai la differenza.

3) Il lettore mp3 visualizza il Titolo indicato nei Dettagli

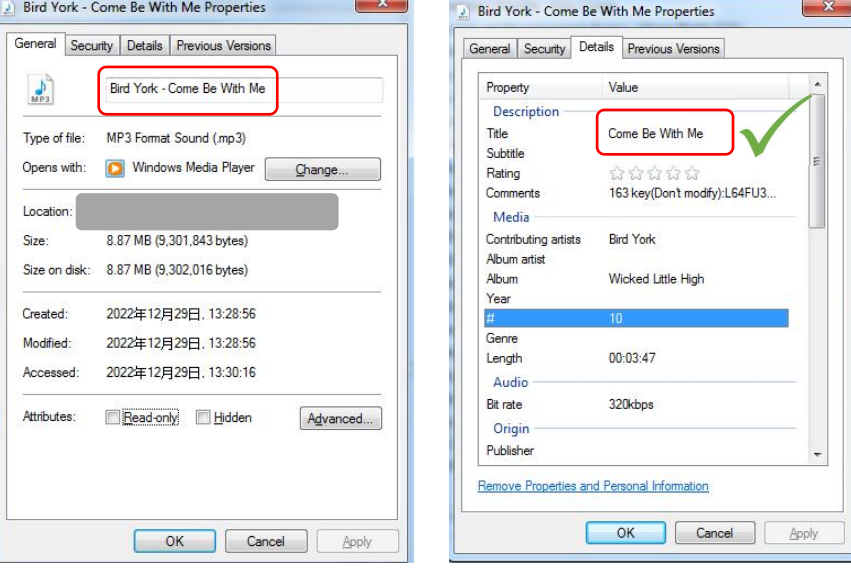

#### **Metodo 2**

/////

Usa strumenti come Kid3, MusicBrainz Picard, tag Mp3 per controllare i tag del file musicale. Prendi Kid3 come esempio:

Il nome e il titolo del file musicale sono diversi, mentre il lettore mp3 visualizza il titolo, non il nome.

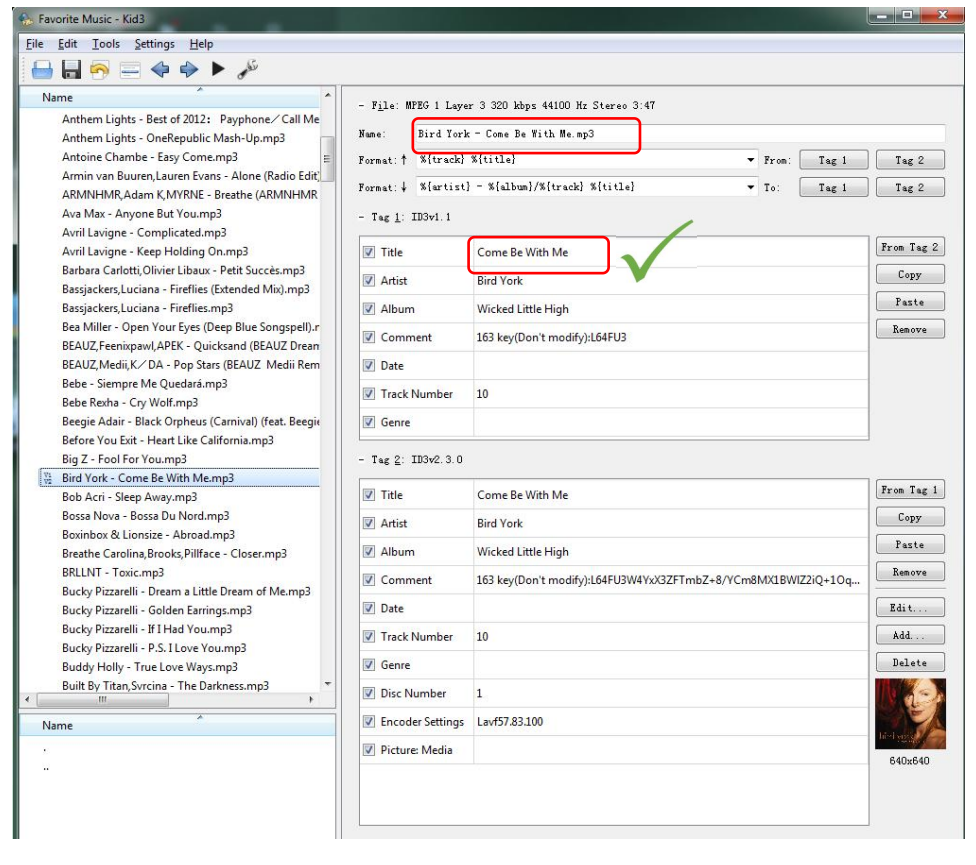

In generale, questi strumenti consentono di visualizzare e modificare i tag ID3 dei file musicali. Link per il download

Kid3: [https://kid3.kde.org/#download](https://kid3.kde.org/) Musicbrainz: <https://picard.musicbrainz.org/> MP3tag: <https://www.mp3tag.de/en/download.html>

777

#### **10. Mostra un tempo di riproduzione più breve di quello effettivo.**

Molte canzoni scaricate sono state convertite, modificate, compresse o modificate, quindi le informazioni visualizzate potrebbero essere errate.

Puoi correggerlo in questo modo:

Controlla l'attributo del brano e fai clic su Dettagli e correggi il tempo di riproduzione.

#### **11. Alcuni file musicali non possono essere riprodotti o semplicemente si blocca.**

Esistono alcuni formati lossless specifici che richiedono un lettore HIFI migliore per essere riprodotti. Poiché la velocità in bit e la frequenza di campionamento del lettore non possono soddisfare lo standard di quella musica senza perdita di dati, alcuni brani musicali potrebbero bloccarsi direttamente o il lettore musicale potrebbe spegnersi per riavviarsi.

#### **12. Il computer non è in grado di riconoscere il lettore musicale.**

Ci sono molte possibilità che il computer non riconosca la macchina e dobbiamo risolverli uno per uno.

Se utilizzi Windows 10/8/7, controlla questo video per risolvere il problema. <https://www.youtube.com/watch?v=wvPIe-ZHuK0>

Se il problema è risolto, è fantastico! In caso contrario, è corretto che la macchina sia rotta, vipreghiamo di contattarci tempestivamente per restituire o cambiare la merce, grazie.

#### **13. Anche se il video è in formato avi,non può essere riprodotto su questo lettore mp3.**

I video devono essere convertiti prima di essere riprodotti su questo dispositivo, utilizzare questo convertitore video per elaborare i video all'inizio: Scarica il convertitore video qui: [https://drive.google.com/drive/folders/1c4Cu3VTlKIwDw84a4s8Y5SERiJn8v4HE?usp=share\\_link](https://drive.google.com/drive/folders/1c4Cu3VTlKIwDw84a4s8Y5SERiJn8v4HE?usp=share_link)

#### **14. Come ottengo l'ultimo firmware?**

/////

È sempre possibile ottenere l'ultimo firmware dal sito Web ufficiale di MECHEN: <https://mechen.com.cn/gjsj>

Oppure, controlla qui e scarica il firmware (sono inclusi il firmware più recente, lo strumento di aggiornamento del firmware e i tutorial di aggiornamento): [https://drive.google.com/drive/folders/1V3vVofRqWPWob71-1-ESMtdbOc9LcQS1?usp=share\\_lin](https://drive.google.com/drive/folders/1V3vVofRqWPWob71-1-ESMtdbOc9LcQS1?usp=share_link) k kalendari kacamatan ing Kabupatèn Kabupatèn Kabupatèn Kabupatèn Kabupatèn Kabupatèn Kabupatèn Kabupatèn Kabu

Se hai suggerimenti per il prodotto che possiamo risolvere tramite firmware, puoi anch contattarci<sup>4</sup>

#### **15. I dispositivi non si accoppieranno al telefono o al laptop tramite Bluetooth.**

No, il lettore musicale non si accoppia con il telefono cellulare o il laptop tramite Bluetooth.

#### **16. Non si connette con gli smartphone. Dovrei acquistare un cavo per far funzionare la registrazione in linea.**

Il lettore MP3 non si connette con gli smartphone tramite Bluetooth, è incluso un cavo line-in, non è necessario acquistarne uno.

#### **17. I miei auricolari Bluetooth 5.0 non funzioneranno con questo lettore MP3 come descritto.**

Il Bluetooth dipende sia dall'hardware che dal software per funzionare correttamente. Pertanto, se i tuoi dispositivi non sono in grado di parlare una lingua Bluetooth comune, non saranno in grado di connettersi.

Per favore, forniscimi maggiori dettagli sui tuoi auricolari Bluetooth o invia il video via e-mail a mechenservice@hotmail.com, in modo che possiamo scoprire il motivo del problema.

#### **18. Il Bluetooth si disconnette ogni minuto.**

/////

1) Assicurati che gli auricolari Bluetooth non si siano esauriti.

2) La fonte di interferenza è troppo forte. Gli auricolari Bluetooth funzionano sulla frequenza 2.4g,

utilizzato anche da router wifi, telefoni cordless e mouse da 2,4 g. Queste sono tutte fonti di interferenza relativamente forti.

3) Problemi di compatibilità delle cuffie Bluetooth. Come alcuni vecchi auricolari Bluetooth, se utilizzati su telefoni cellulari di altre marche, a volte si disconnettono automaticamente. Questo è un problema di compatibilità.

4) Questo lettore musicale è un dispositivo di canale Bluetooth unidirezionale, in altre parole,è un trasmettitore. L'altro dispositivo deve essere un ricevitore Bluetooth, altrimenti non possono essere associati.

5) Prova a disconnettere i boccioli Bluetooth e ripara, se non aiuta, prova qualche altro altoparlante o cuffia Bluetooth e fammi sapere il risultato.

#### **19. Impossibile guardare i video dopo una connessione Bluetooth.**

Attualmente, il lettore musicale non supporta la visione di video in modalità Bluetooth. Tuttavia, la musica e le operazioni in background funzionano correttamente dopo una connessione Bluetooth.

#### **20. Ci sono rumori dopo la connessione Bluetooth.**

Si prega di controllare se ci sono trasmettitori di onde corte o apparecchiature di onde elettromagnetiche nelle vicinanze, se ci sono, si prega di spegnerli.

#### **21. Il suono proviene SOLO da un auricolare Bluetooth.**

Si prega di cambiare alcune canzoni diverse per controllare.

Poiché gli auricolari Bluetooth sono mono, se i brani scaricati sono mono, solo un auricolare ha il suono.

#### **22. Posso creare la mia playlist o modificare il nome della playlist deldispositivo?**

No, non è possibile creare o eliminare nuove playlist, erano predefinite, né è possibile modificare i nomi delle playlist.

Se desideri organizzare e distinguere un batch di file audio, crea una nuova cartella per computer, quindi copia e incolla i file audio di destinazione nella cartella.

In questo modo, puoi accedere alla cartella che hai creato sul tuo dispositivo proprio come la playlist.

#### **23. Il suono e la sensibilità della radio FM sono scadenti.**

La radio FM è una trasmissione del segnale analogico, la sensibilità è determinata da fattori come l'ambiente! Alcune frequenze di copertura locale sul tetto non sono elevate, il che porta a un'esperienza di ascolto scadente.

Si prega di provare la radio FM in luoghi leggermente aperti e con copertura radio centralizzata.

#### **24. Non è possibile utilizzare la radio in modalità Bluetooth.**

**TITL** 

 $-11 -$ 

La radio FM deve essere collegata a un auricolare cablato, poiché richiede un auricolare cablato come antenna.

#### **25. La radio non funziona.**

/////

La radio FM deve essere collegata alle cuffie cablate per essere utilizzata.

- 1) Si prega di collegare l'auricolare cablato
- 2) Collegare e scollegare ripetutamente l'auricolare cablato per verificare se ha uno scarso
- contatto con l'interfaccia da 3,5 mm.
- 3) Sostituire con un auricolare cablato disponibile.
- 4) Se il problema persiste, contattaci per ulteriore assistenza o sostituzione/rimborso.

#### **26. Scarsa qualità del suono del registratore.**

Il registratore è una funzione aggiuntiva del lettore musicale, non c'è riduzione del rumore, quindi funziona peggio del registratore vocale professionale, spero che tu capisca.

#### **27. Devo collegare un microfono esterno per utilizzare il registratore?**

Non c'è bisogno. C'è un microfono incorporato di alta qualità.

#### **28. Il consumo energetico della batteria è molto rapido; la durata della batteria è breve.**

Il video e la lettura consumano energia più velocemente, in questo modo potresti pensare che la durata della batteria sia più breve di quanto pubblicizzato.

Nel frattempo, anche la temperatura ambientale e meteorologica ha effetti sulla durata della batteria.

#### **29. Il lettore musicale non può essere caricato.**

Se il lettore musicale si esaurisce, avvia una protezione a basso consumo.

A questo punto, ripristinare la macchina:

- 1) Collegare il cavo di ricarica
- 2) Tenere premuto il pulsante di accensione per 25-30 secondi
- 3) Giù le mani dal lettore musicale, riattiverà la gestione dell'alimentazione del lettore.

#### **30. Il lettore non si accende.**

Nella maggior parte dei casi, l'impossibilità di accendere la macchina è causata dall'esaurimento dell'alimentazione o da una batteria difettosa.

Pertanto, caricare per 45-60 minuti prima di tentare l'accensione.

Se non è ancora possibile accenderlo dopo la ricarica, può essere determinato come un difetto della batteria, contattaci per ulteriore assistenza o sostituzione/rimborso.

#### **31. Impossibile riconoscere la scheda TF/microSD. Impossibile formattare la scheda.**

Assicurati che la memoria della scheda TF o della scheda microSD non superi i 128 GB.

Alcune schede di memoria sono informali e potrebbero incontrare problemi come l'impossibilità di formattare, la bassa velocità di lettura o scrittura.

Prova un'altra scheda di memoria per verificare se il problema persiste.